## Accessing your timetable (Years 7 - 12)

You will need to generate your timetable through One School.

To access your timetable you need to go to the web address: <a href="https://oslp.eq.edu.au/">https://oslp.eq.edu.au/</a>

This link is available on the <u>Capricornia SDE</u> website in Quicklinks and Students: Timetable

At this stage, primary school students will NOT be able to generate their timetable. They will need to look in their email for their timetable from their teacher.

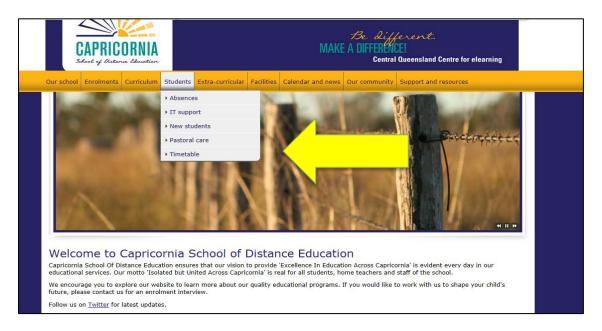

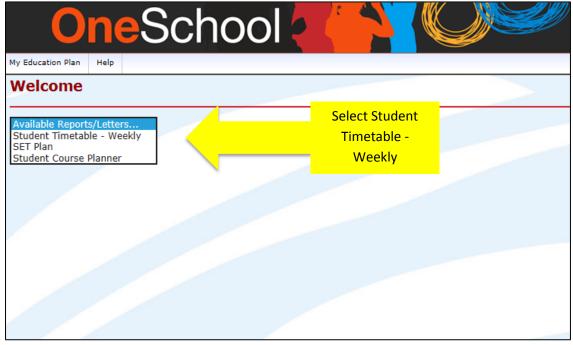

Print or save your timetable. Remember to check regularly for changes.